# 纽 曼 音 影 王 M520 3.0 版

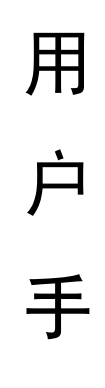

册

Ver 100.5

感谢您选用本公司生产的产品!

 为了使您尽快轻松自如地操作您的播放器,我们随机配备了内容详尽 的用户手册,您可以获取有关产品介绍、使用方法等方面的知识。使用您 的播放器之前,请仔细阅读我们随机提供的所有资料,以便您能更好地使 用该产品。

 在编写本手册时我们非常认真和严谨,希望能给您提供完备可靠的信 息,然而难免有错误和疏漏之处,请您给予谅解并由衷地欢迎您批评和指 正。如果您在使用该产品的过程中发现什么问题,请及时拨打我们的服务 热线, 感谢您的支持和合作!

 请随时备份您的数据资料到您的台式(笔记本)计算机上。本公司对 于因软件、硬件的误操作、产品维修、电池更换或其它意外情况所引起的 个人数据资料的丢失和损坏不负任何责任,也不对由此而造成的其它间接 损失负责。同时我们无法控制用户对本手册可能造成的误解,因此,本公 司将不对在使用本手册过程中可能出现的意外损失负责,并不对因使用该 产品而引起的第三方索赔负责。

本手册中的信息如有变更,恕不另行通知。

 本手册信息受到版权保护,其任何部分未经本公司事先书面许可,不 准以任何方式影印和复制。本公司保留对本手册、三包凭证及其相关资料 的最终解释权。

企业执行标准:Q/YK 001-2005

企业标准备案:QB/440304L2666-2005

# 注 意 事 项

- ★ 禁止儿童单独玩耍本机。
- ★ 请不要在特别热、冷、多尘或潮湿的环境中使用,避免水溅在机器上。
- ★ 使用时不要让播放器摔落、或与硬物摩擦撞击,否则可能会导致播放器 表面磨花、电池脱落或其它硬件损坏。
- ★ 尽量避免在特别干燥的环境下操作播放器,以防静电。
- ★ 请及时备份存放在播放器中的个人数据资料。
- ★ 建议在驾驶机动车或自行车时不要使用耳机,请保证行车安全。
- ★ 使用耳机时如果音量过大,可能导致永久性的听力受损。因此请将您的 播放器调整至合适的音量大小,并控制使用时间,以免您的听力受损。
- ★ 手册中对于某些文字或内容会以特殊方式标明,说明如下:
	- 【注意】提供特别需要留意的事项。若忽略之,将可能导致数据不保、

功能不可实现或机器损坏:

- 『建议』提供维护机器的补充信息;
- 『提示』提供值得参考的补充信息。
- ★ 因为产品的性能和功能而发生的变更,及因产品固件更新而引起的与手 册操作不同,请访问本公司的官方网站或拨打服务热线查询最新产品信 息。谢谢您的合作!
- ★ 本手册所提供图片请以购买产品为准!

# 功 能 说 明

- ◆ 炫彩屏幕: 1.5 英寸六万五千色真彩显示屏。
- ◆ 视频播放: 支持 MPEG-4 AVI 视频播放, 画质清晰流畅。
- ◆ 多重任务: 音乐、娱乐同步运行。
- ◆ 音乐播放: 支持 MP3、WMA 等音乐播放。
- ◆ 立体音效: 可做到真正的用户自定 EQ 音效, 提供 3D 音效。
- ◆ 歌词同步: 歌名、歌手及歌词同步显示, 让您随时随地体验卡拉 OK。
- ◆ 频谱显示: 音质表现突出,具有真实音频频谱显示功能。
- ◇ 数码录音: 内置清晰麦克风, 优质录音和普通录音供你选择。
- ◆ 数码复读: A-B 数码复读功能, 外语学习更轻松。
- ◆ 资源管理: 强大的资料管理器, 实现文件浏览、播放、删除等功能。
- ◆ 图片浏览: 高清晰 JPEG 图像浏览, 图片随身行。
- ◆ 文本阅读: TXT 电子书, 独特的书签功能, 随时轻松阅读。
- ◆ 休闲娱乐: 提供俄罗斯方块游戏供您娱乐。
- ◆ 定时关机: 可设置睡眠关机时间帮助节省电量, 使用方便。
- ◆ 内置锂电: 支持长时间音视频播放。
- ◆ 固件升级: 支持固件升级, 实现本机的功能扩展, 使您享有本产品免 费增值服务。

# 外观及按键说明

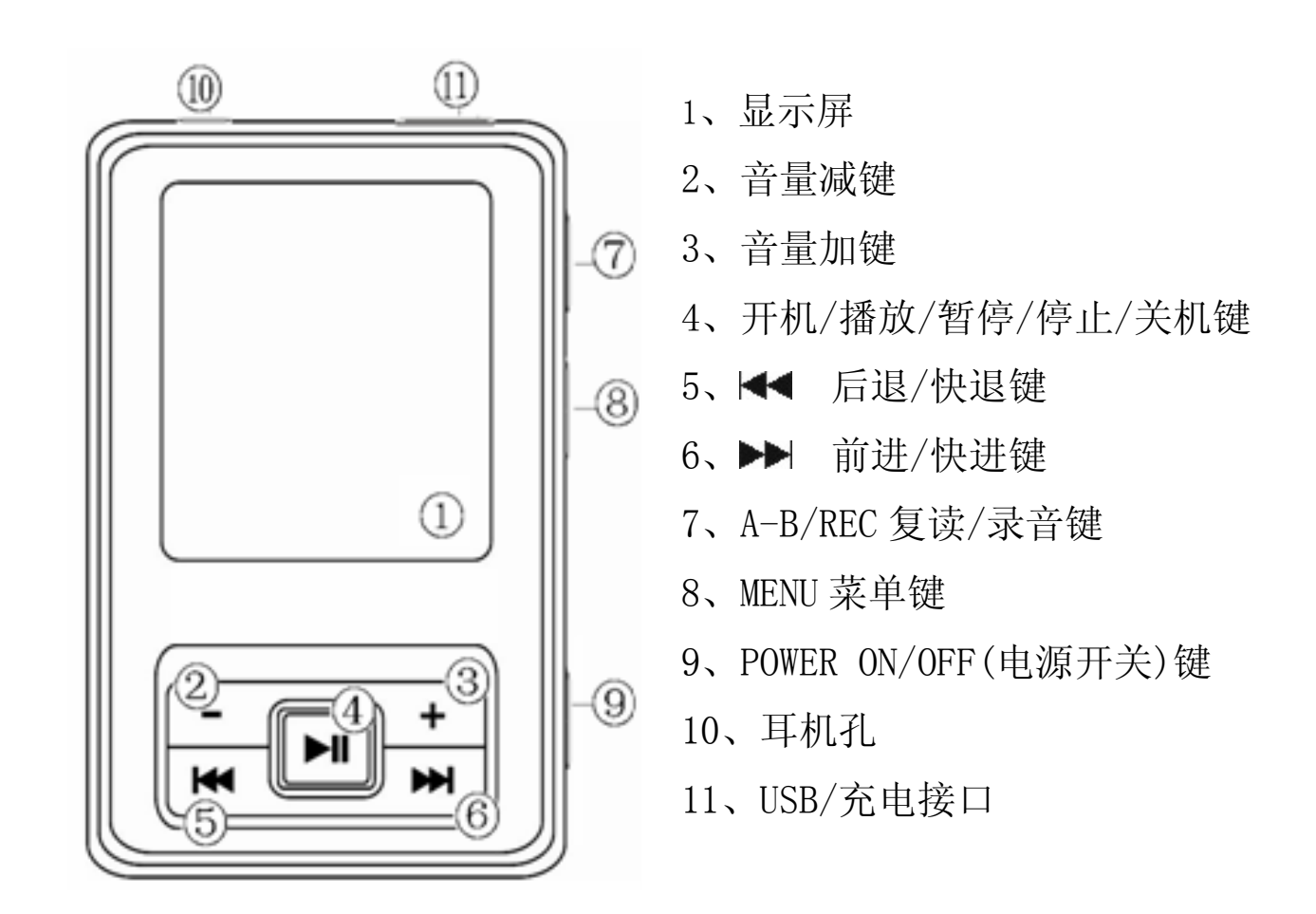

# 基 本 操 作

## 一、快速入门

1.开机

⑴ 如果播放器的电源键处于"OFF"位置,请先将电源键拨到"ON"。

⑵ 如果电源键处于"ON",只需按 2 秒钟" "键即进入开机画面, 请耐心等待。

2.关机

在开机状态下, 按"▶|"键 3 秒钟, 即可将播放器关闭。

『提示』长按"▶‖"键关机为保存设置关机(保存"设置"菜单中所做修 改);直接将电源键拨到"OFF"为不保存设置关机。

【注意】若长时间不使用本播放器,请将电源键拨至"OFF"的位置,以保 护锂电池。

#### 3. 快速操作

开机后显示主菜单,包括音乐播放、电影播放、图片浏览、电子文档、 录音模式、资源管理器、游戏、系统设置八项功能子菜单。

在主菜单下,通过按"▶▶"键、"K◀"键选择各子菜单,按"▶|"键 进入,长按 MENU 键可以退回到主菜单。

以下仅简要介绍在各个环境下的按键功能, 具体操作请参考"功能详 解"中相关的详细说明。

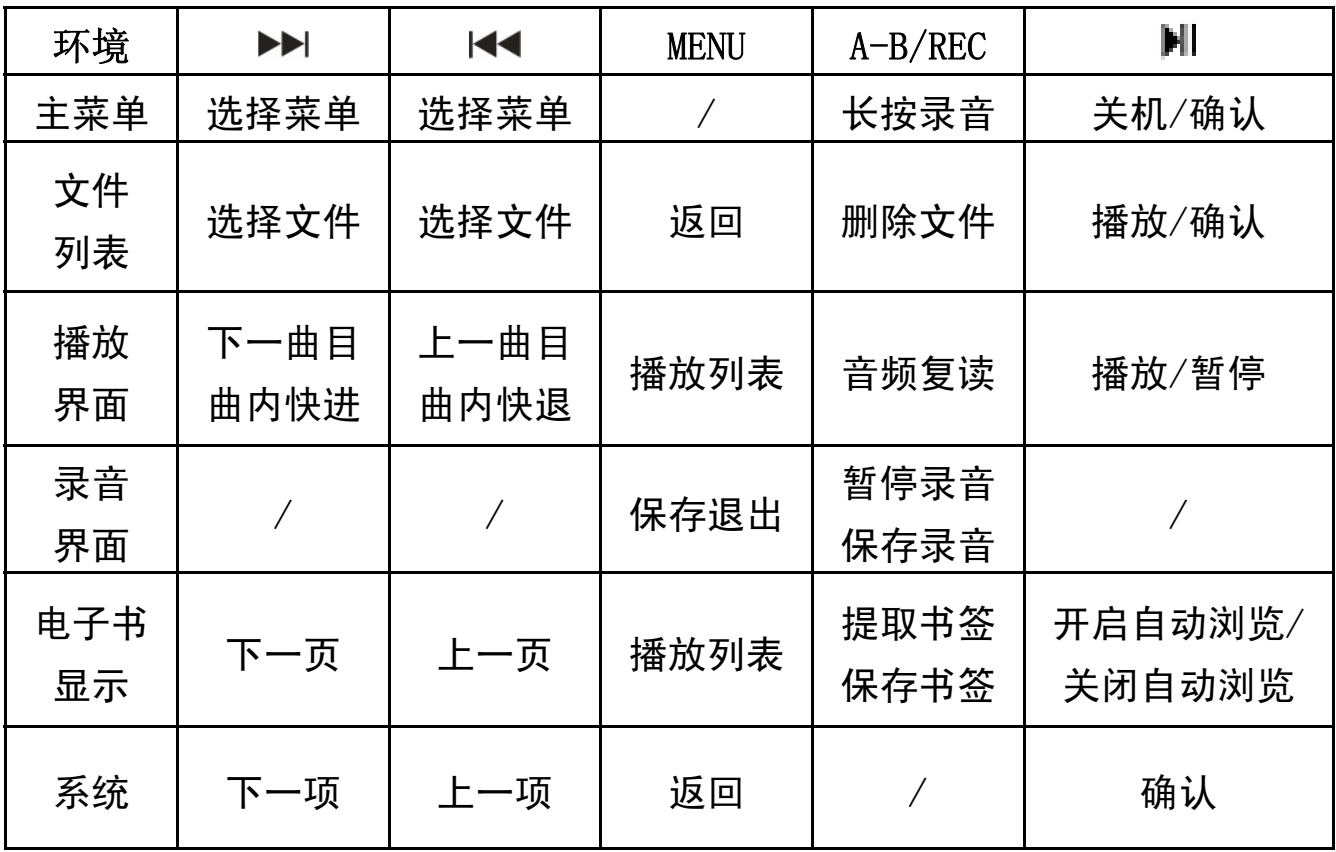

※ 根据软件更新,按键操作随之变更,请以实物操作为准! 长按是指按住按键 2-3 秒,再放开按键。

# 二、电池管理

1. 本机内置锂电池, 具有计算机 USB 充电和充电器两种充电方式。先将电 源键拨到"ON"的位置,无论是否开机,将播放器与计算机 USB 接口或充 电器连接即可充电。充电完成时,电量图标为静止。

2.前两次充电时间请保持在 4 小时以上,最长不适宜超过 8 小时。一般充 电时间请保持在 2-3 小时即可断开充电连接。

『建议』 在关机状态下,使用充电器进行连续充电。

请勿在充电的同时操作本播放器。

为保证顺利、长时地使用本产品,建议您购买纽曼出品的"数码 产品专用充电器",具体操作请参照充电器内附说明。

【注意】 ⑴内置锂电必须定期充电。

⑵锂电池过度消耗所导致的电池损坏不属于播放器质保范围,若 使用非适合本机的充电器对本机充电而导致本机出现问题同 样不属于质保范围

三、锁定按键

在开机状态下,长按"A-B/REC"键和"Ⅲ"键,直到屏幕显示键盘已 锁,出现锁子闭合的图像。

在锁键状态下,按下按键均会显示此提示,以防止在不经意时按下按 键而影响正常播放。再次长按"A-B/REC"键和"■"键,直到显示键盘已 解锁, 出现锁子开启的图像。

# 功 能 详 解

一、电影播放功能

1. 进入操作: 主菜单下, 洗择"电影播放"子菜单项, 按"Ⅲ"键进入。

2. 开始播放: 通过"▶▶" 键、"K◀" 键选择视频, 按"▶‖" 键开始播放,

屏幕下方显示播放进度,无任何操作超过五秒进入全屏。 3. 暂停功能: 播放中, 首次按"▶||" 键暂停, 再次按"▶||" 键继续播放。 4. 音量调节: 播放中, 按"+"键、"-"键直接调节音量。

『提示』使用耳机时,请减小音量并控制时间,以保护听力并顾及他人。

- 5. 切换曲目: 按"▶▶I"键、"K<I"键。
- 6. 快进快退: 长按"▶▶I"键、"1◀◀"键。
- 7. 退出操作: 按"MENU"键进入视频文件列表: 长按"MENU"键退回到 主菜单。

『提示』如有 AVI 格式视频不能正常播放,请尝试使用转换工具进行转换。

#### 二、音乐播放功能

在主菜单下,选择"音乐播放",按"川"键进入,屏幕显示当前歌曲 名称、歌曲编号、EQ 音效、音量、电量等信息。

"音乐播放"菜单下的操作与"电影播放"基本相同,在此不作重述。 以下仅介绍"音乐播放"中独特的操作与功能。

#### 1.A-B 复读

在音乐播放过程中,按"A-B/REC"键确定复读"A"点,再次按"A-B/REC"

键确定复读终点"B",开始循环复读。按"A-B/REC"键返回正常播放状态。 按 MENU 键将返回播放列表。

### 2.EQ 选择

在音乐播放状态下,长按"MENU"键进入主菜单,选择"系统设置"-"放音设置"。在"EQ 选择"选项下, 提供了多种 EQ 音效模式, 按"Ⅲ" 键确认。

在"放音设置"中选择"用户 EQ 调整"(若实现自定义, "EQ 选择"必 须设置为"用户自定"才有效),可以根据自己的需要进行设置,通过按"▶▶" 键、"K◀"键选择需要调节的选项,通过"+"键、"-"键讲行调节。

#### 3.循环模式

"系统设置"—"放音设置"—"重复设置"下即可设置循环模式。

#### 4.歌词同步

本机支持的歌词格式为 LRC,歌词文件可使用 Winamp、LRC 软件自行编 辑,也可在网站上直接下载,既简便又快捷。

如果拷贝了歌词文件, 在播放状态下, 长按"A-B/REC"键可以切换歌 词显示界面和进度显示界面。若按 MENU 键将返回播放列表。

『建议』在欣赏音乐时,请在"系统设置"功能子菜单的"显示设置"中 设定背光灯时间及降低亮度,这样可以节约电量。

**【**注意】一定要用该**歌曲的文件名**为对应的歌词文件命名,并把歌曲及对 应 LRC 歌词文件同时拷贝到播放器中。举例:歌曲名称为"听妈 妈的话.mp3";LRC 名称为"听妈妈的话.lrc"。

#### 三、录音功能

在主菜单下, 选择录音功能子菜单, 按"川"键进入, 也可通过长按 "A-B/REC"键直接显示录音界面。

录音前可根据需要设置"录音质量"和"录音音量",具体方法请参看 "系统设置"菜单中的"录音设置"项。

- 1.在"录音"界面下,按"A-B/REC"键开始录音,再按"A-B/REC" 键暂停录音。
- 2. 长按"MENU"键保存录音并退出到主菜单。录制好的音频可以在"音 乐播放"或"资源管理器"功能子菜单下讲行播放。

#### 『提示』录音时请确保电池有足够的电量。

四、图片浏览功能

1.观看图片

本机支持 JPEG 格式的图片浏览。进入"图片浏览"子菜单后,通过按 动"▶▶"键、"Kイ"键选择要观看的图片,按"▶|"键讲入此图片显示界 面, 按"▶▶"键、"K<" 键翻看图片, 按"MENU"键返回图片文件列表。

#### 2. 浏览设置

在主菜单中, 按"Ⅲ"键讲入"系统设置"子菜单, 选择自动浏览设 置中的"图片浏览"功能项,根据需要设置图片浏览的时间间隔。再次进 入浏览界面, 按"II"键后图片将按照设定时间自动翻页, 在此过程中可 以按"Ⅲ"键暂停,再次按下取消暂停。

#### 3.删除文件

在文件列表下,选择要删除的文件,按"A-B/REC"键进入删除对话框, 选择"确定",按"▶‖"键确认并删除所选择的图片。

【注意】此删除不可删除文件夹(目录)。

#### 五、电子书功能

#### 1.阅读文本

本机支持 TXT 格式的文件浏览。按"▶||" 键讲入文件列表, 通过"▶▶|" 键、"K◀"键选择文章后,按">||"键进入阅读界面。在阅读过程中,按"MENU" 键返回文本文件列表。

#### 2. 浏览设置

详细操作请参详图片浏览设置说明。

#### 3.书签功能

在阅读过程中可以随时建立书签,长按按"A-B/REC"键打开"保存书 签"对话框, 最后按"Ⅲ"键确认保存。下次阅读时, 短按"A-B/REC"键 提取书签, 按"Ⅲ"键确认从书签处开始阅读。

【注意】书签只对当前阅读文件操作,如阅读另外文件,书签需重新设定; 若在另外文件中设定新书签,那么原文件中的已有书签将不存在。

### 六、资源管理器功能

#### 1.选择文件

进入"资源管理器"后,可查看存储在播放器中的所有文件。按"MENU"

键返回上级目录: 按"▶▶"键、"K◀"键选择要播放的文件, 按"▶|"键 进入目录或播放文件。

#### 2.删除文件

资源管理器中可进行删除操作,具体方法请参考以上"图片浏览"节 中的相关介绍。

#### 七、游戏功能

本机提供俄罗斯方块这款百玩不厌的经典游戏。

按"Ⅲ"键游戏开始: 长按"MENU"键结束游戏并返回到主菜单。具 体的按键操作见下图:

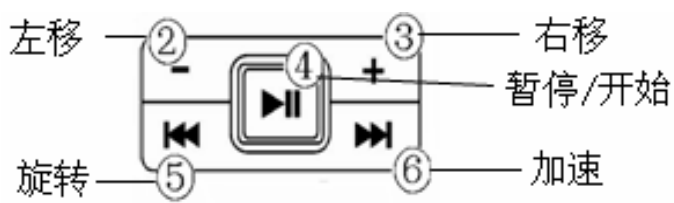

『提示』根据软件更新,按键操作随之变更,请以产品为准!

#### 八、系统设置

通过"▶▶'" 键、"1◀" 键选择项目,按"▶‖" 键进入。根据需要设置 系统参数, 设定完毕后, 按"川" 键保存。长按"MENU"键返回主菜单, 短按"MENU"键返回上一级菜单。

1. 放音设置: 关于音频的相关设置, 请参看"音乐播放功能"的介绍。 2. 录音设置:包括录音质量、录音音量等。

- 3. 自动浏览设置:包括了文本浏览、图片浏览。
- 4. 显示设置:本机提供了背光灯时间、亮度调节、背光显示模式等选项。
- 5. 系统设置:提供了产品当前版本信息、固件升级、恢复系统默认设置。
- 6. 睡眠关机时间: 设定这样一个时间 (单位: 分钟), 从没有任何按键 操作开始计算,到时间自动关机,可用于睡眠前听歌。
- 7. 语言选择:在此模式下可选择菜单语言,本机提供了包括中文、英文、 日文等多种语言,可以根据个人需要,任意选择语言种类。

#### 九、视频转换工具

本播放机所播放的 AVI 格式视频是特殊的格式,我们生活中一般有画 面的歌曲需要用转换工具进行转换才能在此播放器中播放(转换工具请到 本公司官网下载中心进行下载并安装)。

- 1. 运行 AVIConverter Setup.exe,依次点击"下一步"、"安装"、"完 成"。
- 2. 运行视频转换工具,在 主界面下点击"增加转 换文件"按钮,弹出"转 换参数"设置,分辨率 为  $128\times128$ , 选择源文 件(点击右侧蓝色按 钮)。

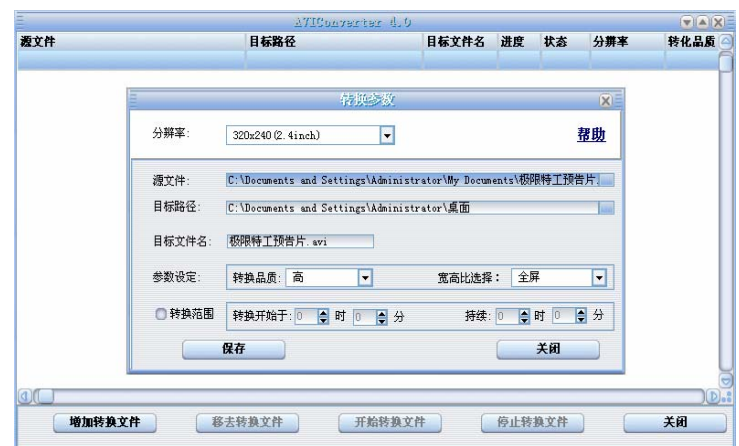

- 3. 在"目标路径"下选择转换后文件的存放位置,点击蓝色的按钮, 位置确定后,点击"确定"。"目标文件名"是转换后的视频名称, 默认为源文件名。
- 4. 在参数设定中请根据个人需要设定转换品质"高",将"宽高比选 择"设置为"全屏",确认参数后,保存后关闭,然后继续添加或 开始转换文件。
- 5. 当进度显示为 100%,转换完毕。
- 【注意】(1)请安装 directx9.0 或以上版本(必须), 建议升级 Windows Media Player 到 9.0 或以上。
	- ⑵有些 Avi 是 Divx 编码的,若有 Avi 文件不能转换,请安装 Divx 解码器。
	- ⑶如果发现文件不能转换,或者转换异常,可能是系统安装的解码 器有冲突,建议卸载部分视频工具!
	- ⑷如果转换后文件没有声音,请检查 Windows Media Player 播放 时是否有声音,只有 Windows Media Player 能正常播放的文件 才能转换。
	- ⑸如果转换后的视频文件出现不满幅现象,是因为原视频文件尺寸 比例所导致的,属于正常现象。

#### 十、固件升级

本机支持固件升级,相应的升级方法和固件升级程序请到纽曼官方网 站的下载中心下载,相关的产品动态请随时关注纽曼官方网站。

# 通 讯 操 作

#### 1.连接播放器

通过 USB 数据线, 将播放器与计算机正确连 接。当第一次连接时系统会弹出"找到新硬件"的 提示,并自动加载驱动程序。安装完成后"我的电

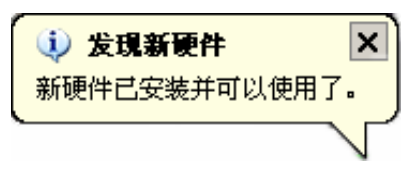

脑"中会出现"可移动磁盘"盘符,并在播放器的屏幕上显示连接图标。

#### 2.资料的上传下载

播放器就是一块移动存储盘,资料的上传、下传和使用与移动存储盘 一样,文件可拷贝到盘中或从盘中删除。在资料传输中,禁止其它操作。

#### 3.中断与计算机的连接

当您想把播放器从计算机的 USB 端口拔下,请先确认与计算机的通讯 操作已停止。必须正常卸载 USB 设备,否则可能会损坏或丢失数据。

⑴双击电脑右下角的"拔下或弹出硬件",如右 图:

|拔下或弹出硬件| | ■ 黒 个 《 き 》 17:14

(2)在弹出的窗口中点击"停止"。

⑶再点击弹出窗口中的"确定",即可拔下播放器。

#### 具体方法请以实际操作系统为准

# 疑 难 解 答

#### 1. 为什么在操作系统上显示存储容量与标称值不一致?

答:众所周知,计算机采用二进制,对容量的计算以每 1024 为一进制的, 每 1024 字节为一个 1KB, 每 1024KB 为 1MB, 每 1024MB 为 1GB; 而芯片 存储厂商在计算容量方面是采用十进制,即每 1000 为一进制,每 1000 字节为一个 1KB, 每 1000KB 为 1MB, 每 1000MB 为 1GB。这两者讲制上 的差异造成了计算机的显示容量与标称容量略有差异。 另外机内字库、系统文件会用去存储器中的小部分空间,所以在操作 系统中显示的存储器容量会少于标称值,这是符合有关标准的。

#### 2. 为什么播放器反应速度会变慢?

答:因为播放器长时间使用或做频繁的文件删除后,其内部闪存可能会出 现碎片(类似于硬盘出现的碎片),导致速度变慢。 解决办法:对播放器格式化,便可以很好地解决问题。在计算机中格 式化时,请注意选择 FAT 格式。

格式化将删除机内所有数据,请在格式化前将数据备份到您的计算机 上,以免丢失数据。

### 3. 由于误操作或其它原因导致播放器异常(如死机)怎么办?

答:首先,将播放器关机,电源键拨到"OFF"的位置,请耐心等待两分钟,

再重新开机,看是否恢复正常。

其次,通过 USB 连接电脑或用充电器充电以激活电池,在保证有一定电 量的前提下再尝试开机。

如果通过上述操作还不能开机时,建议您请专业人员进行升级,在纽 曼官方网站下载最新的升级工具及固件。

#### 4. 使用播放器无法进行录音?

答:①检查存贮器是否还有空间,删除一些内容后再进行录音。 ②增大 VOL 音量后再操作。

③确定备份存储器上重要文件后格式化存储器,重新录音。 ④如果电池电量过低,请充电后再进行录音。

#### 5. 如何辨别产品真伪?

答:①拨打产品包装上面所贴的"防伪查询系统"上标识的电话,同时刮 开防伪涂层并按相应的语音提示输入查询。

②讲入纽曼公司官方网站, 点击主页中的"产品防伪杳询"按钮讲入 防伪查询系统,刮开产品包装上"防伪查询系统"的防伪涂层,按 提示输入涂层下的数字进行查询即可。

#### 【注意】此号码为唯一的,并且只有一个。

再次查询系统则会有相应提示,请谨防假冒。

# 技 术 规 格

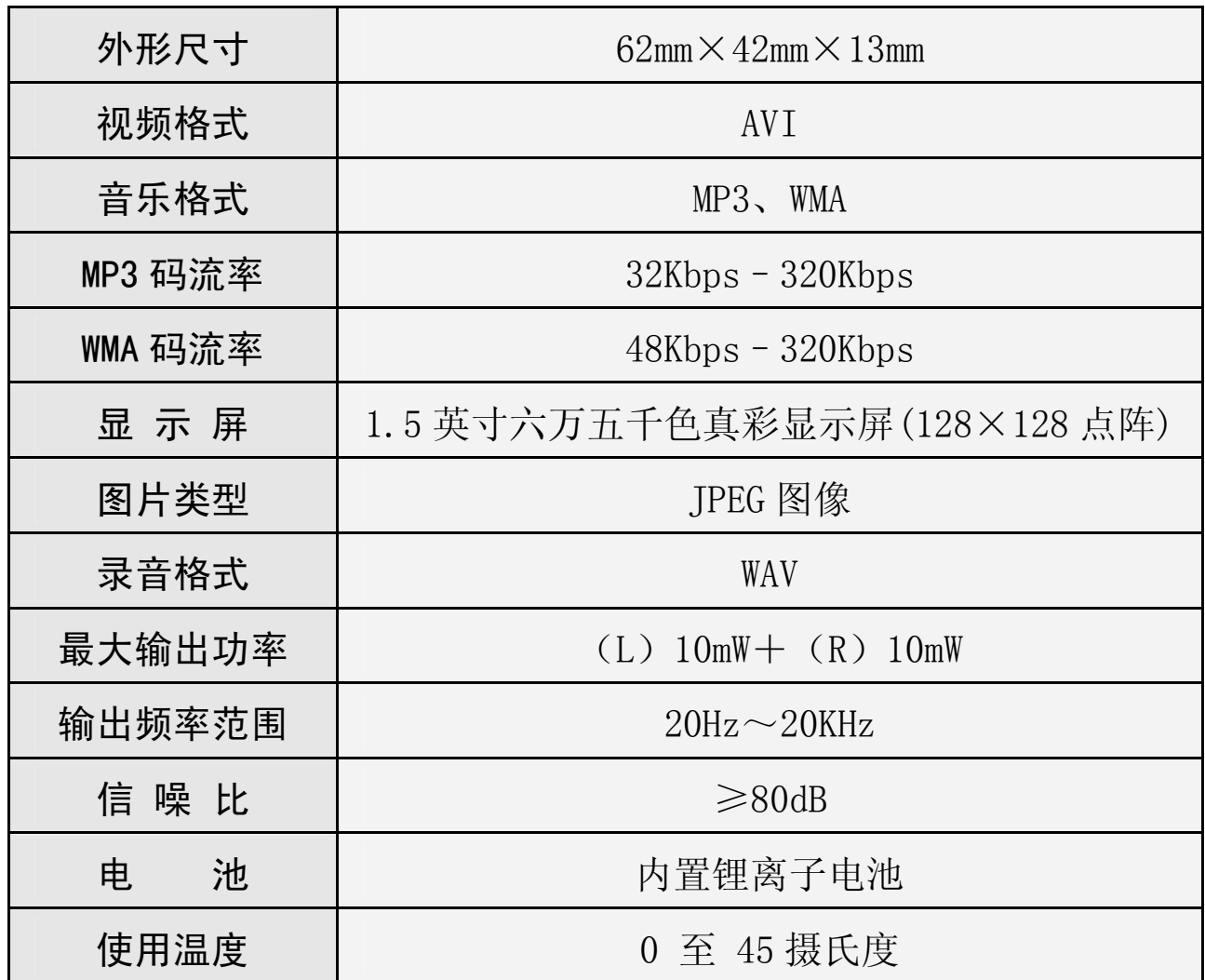

本手册信息如有变更恕不另行通知

根据电子产品污染防治管理办法对电子信息产品污染防治管理办法中 关于表述的相关要求对本品中的有毒有害物质含量进行如下表述:

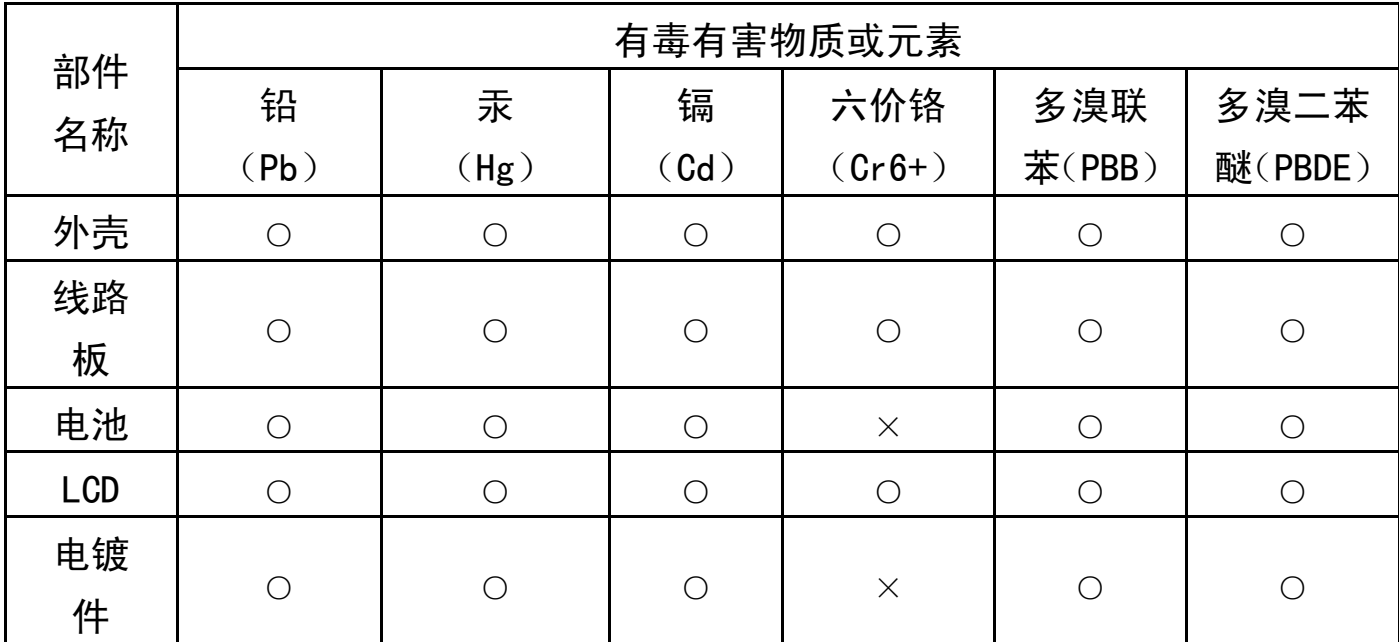

○:表示该有毒有害物质在该部件所有均质材料中不含有或其含量均在 SJ/T11363-2006 标准规定的限量要求以下。

- ×:表示该有毒有害物质至少在该部件的某一均质材料中的含量超出 SJ/T11363-2006 标准规定的限量要求。
- 注:本产品大部分部件采用无毒无害的环保材料制造,含有有毒有害物质 或元素的部件皆因技术发展水平限制而无法实现有毒有害物质或元素 的替代。

#### 本公司保留对本手册的最终解释权